2024年4月更新

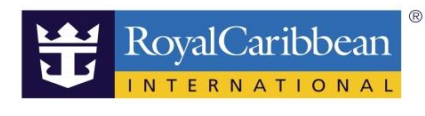

オンラインチェックイン操作方法 (アプリ画面にて)

ロイヤル・カリビアン社のマイアカウントにサインインして予約記録を探してオンラインチェックイン画面に遷移します。 マイアカウントはPCおよびロイヤルアプリからサインインできます。 ロイヤルアプリは船内でも必要になりますので、ご乗船が決まったら早めにダウンロードしましょう!

# 1.ロイヤルアプリダウンロード

お手持ちのスマートフォンでRoyalCaribbeanでアプリを検索

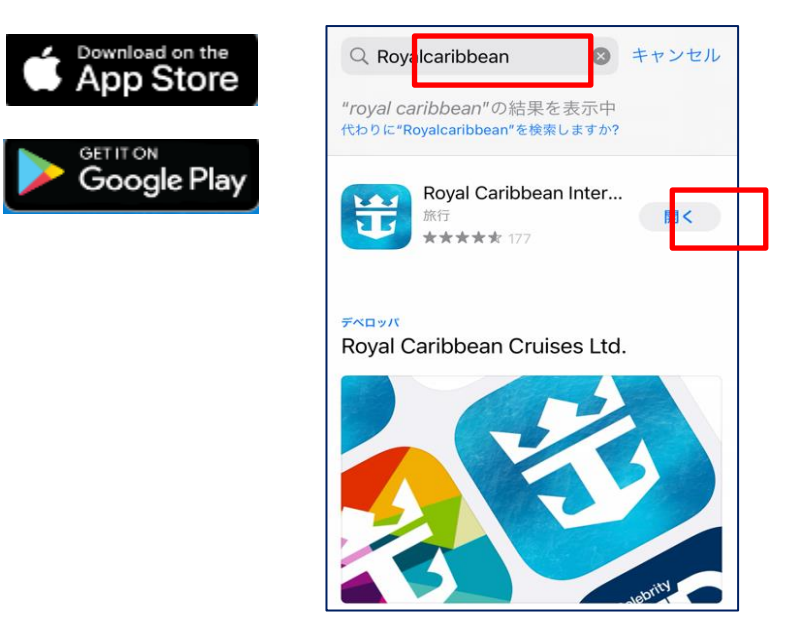

# 1.サインイン

アプリを開けてサインインします。 過去の乗船された方はアカウントがすでにあります。メールアドレスとパスワード(忘れた方は再設定可能)でサインインできます。 不明な方は新規画面でメールアドレスを入れて新規登録をしてください。 同じメールアドレスで2重登録できないので過去に登録済の場合はエラーになります。

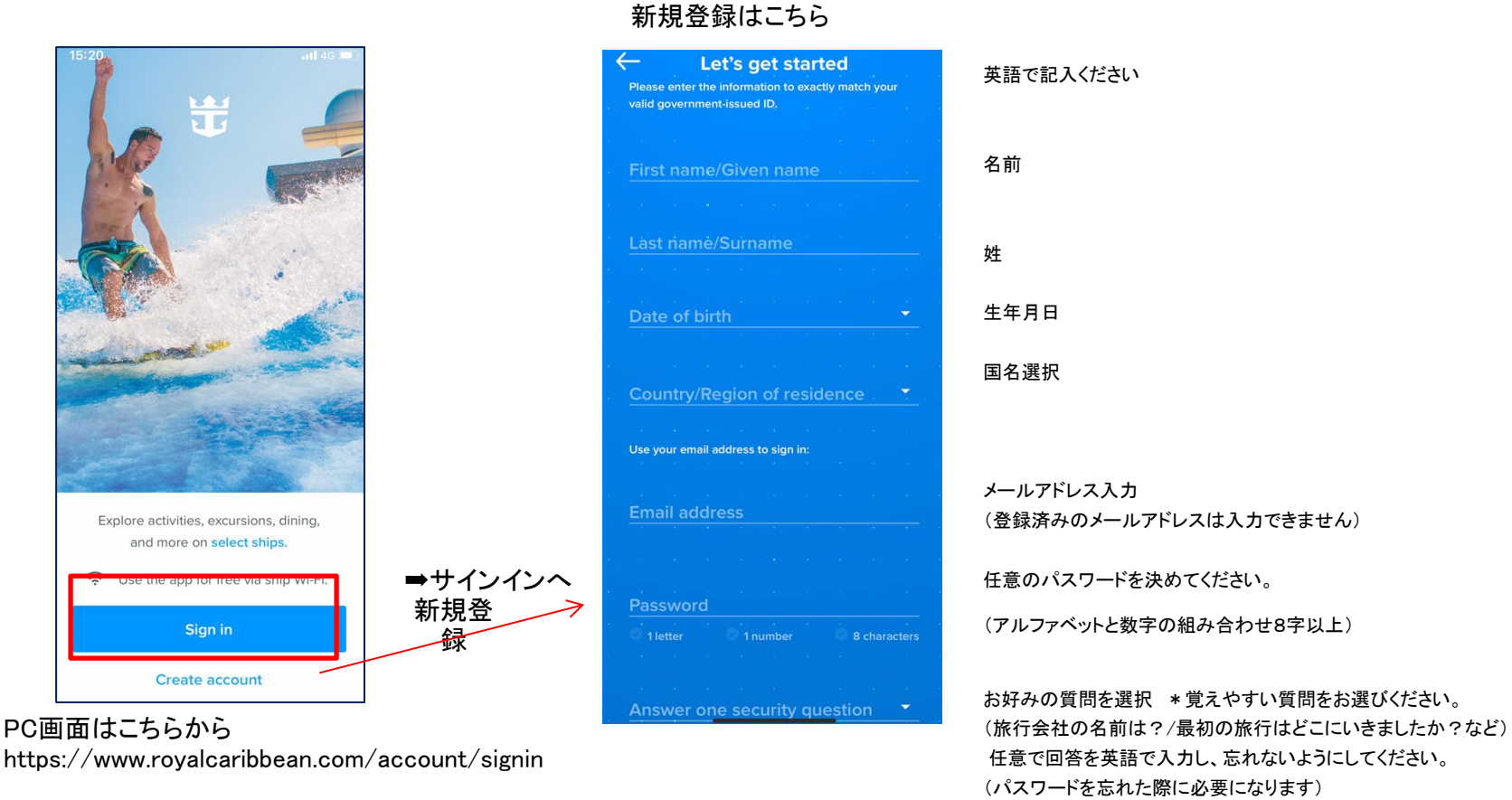

## 新規登録マニュアル

<https://content.mikicruise.jp/public/pdfs/5da6ced38080f62af23f9db6/download> 条件書に同意のクリックをしてください。

# 3.マイアカウントで予約確認

マイアカウントの登録が完了するとアプリのTOP画面が表示されます。 マイアカウントマークを押すと予約記録が表示されます。

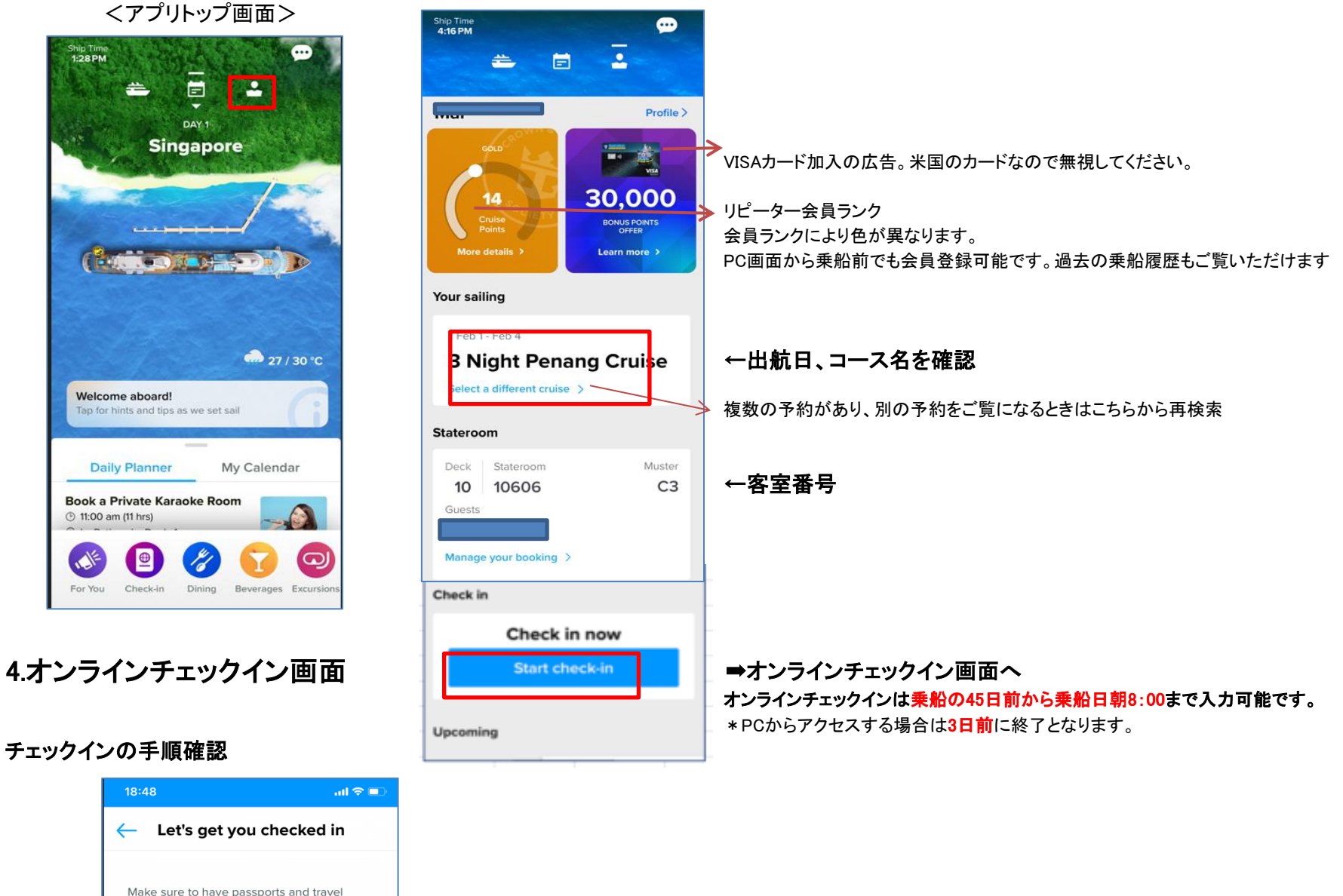

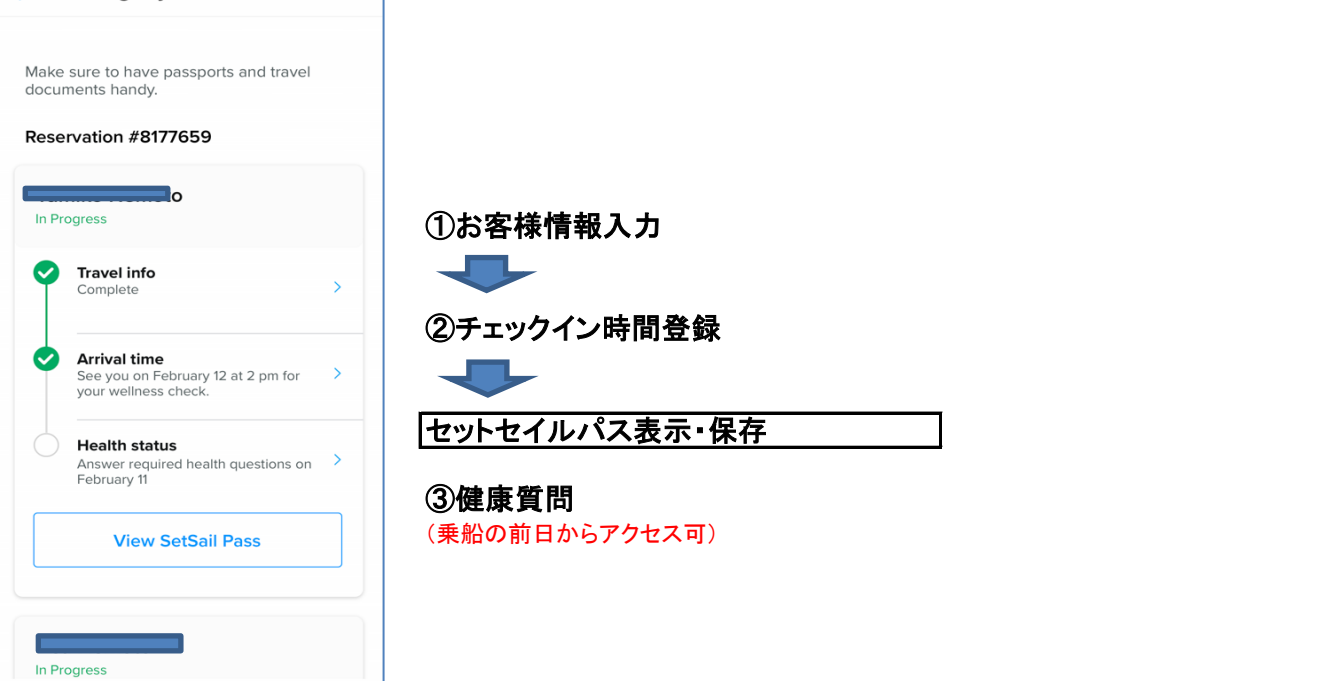

# ①お客様情報入力

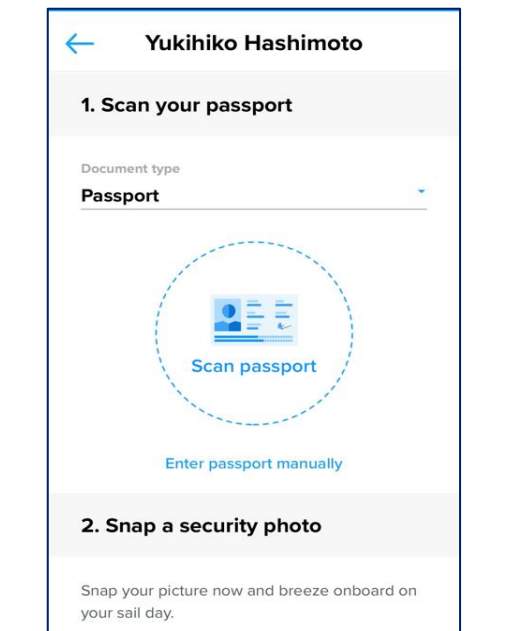

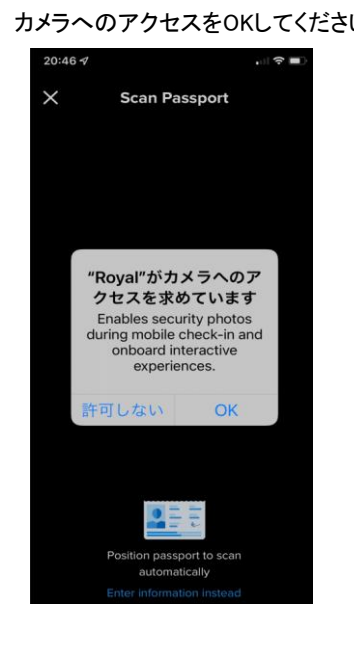

## ①-1パスポートをスキャン インスコンコンファイントラへのアクセスをOKしてください スキャンするとパスポートデータが読み込まれます

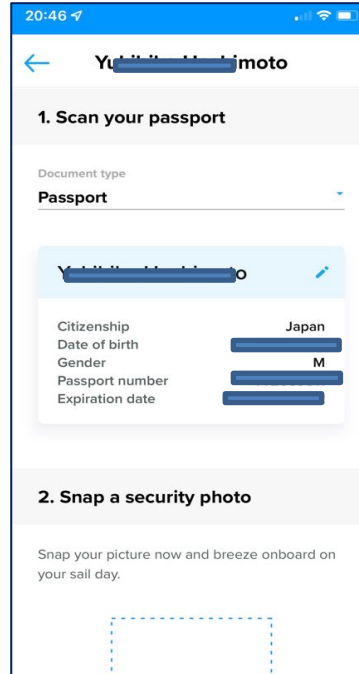

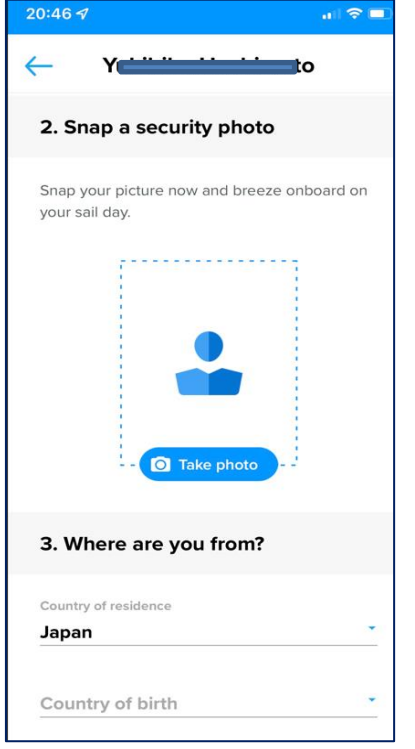

## ①-2 船内セキュリティ写真の登録 ①-3 住居国 ①-4下船後の宿泊先 ①-5会員番号登録 ①-6 住所登録

ご自身の写真をアップロードしてください。 アップロード後、船内セキュリティ写真として使用の許可印を押してください。 のー6 緊急連絡先登録

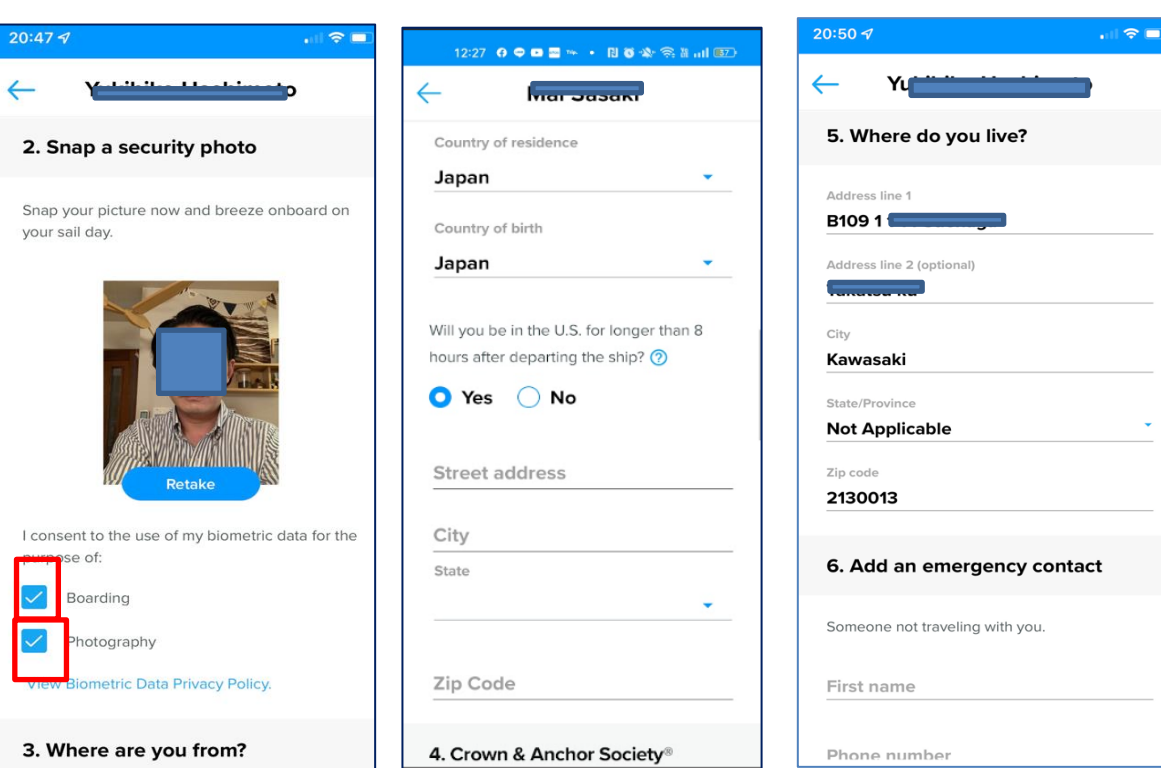

## ①-7 クレジットカード登録 わいち つきの つー8 クルーズ約款同意 のお客様情報入力完了

 $20:51 - 7$  $\leftarrow$ 

カード名義人名/カード番号/有効期限を入力 同意の印を入力しないと完了しません。 セキュリティのため入力後は下4桁しか表示されません。 約款日本語訳はこちら 登録が完了するとステップごとに緑印になります (現金支払いの選択はありません。現金希望の方は https://www.royalcaribbean.jp/info/terms\_r カードを登録後、船内

 $\mathbf{u} \mathbf{1} \otimes \mathbf{H}$ 

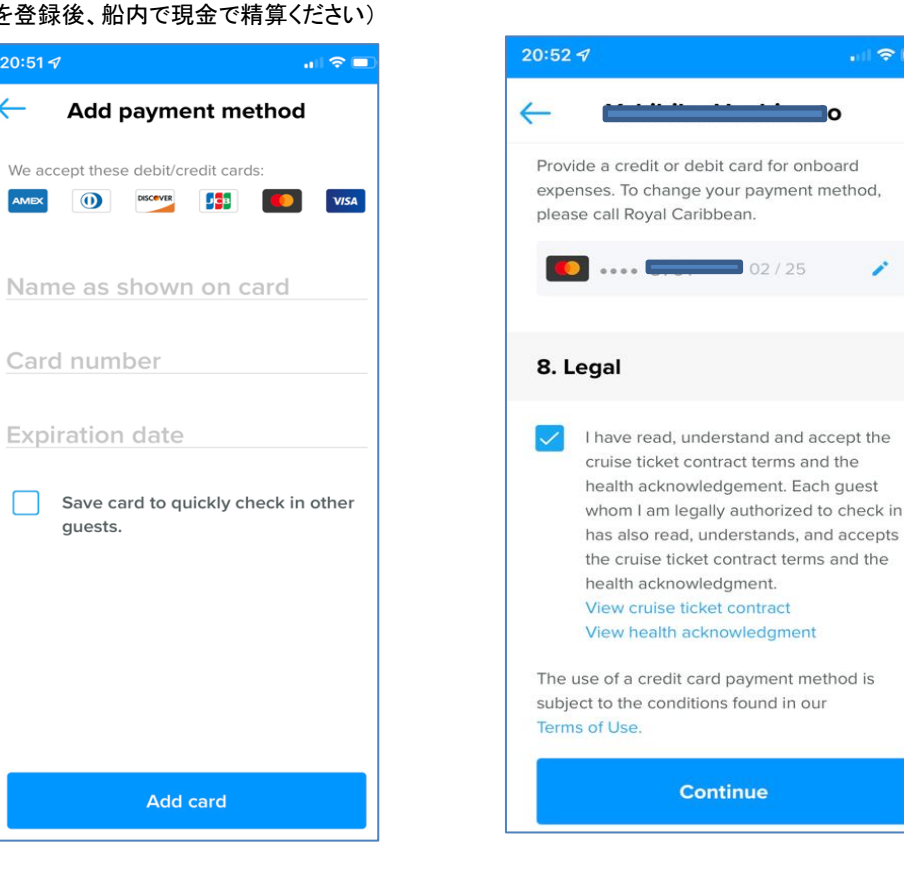

guests.

②チェックイン時間選択<br><sub>都合のよい時間を選択ください。 終了するとView SetSail Pass画面が表示 ②が終了するとセットセイル/</sub> 各時間とも設定人数を超えると選択ができなくなります。 されます そんなのだろう しんじん この面面を提示し乗船となります。

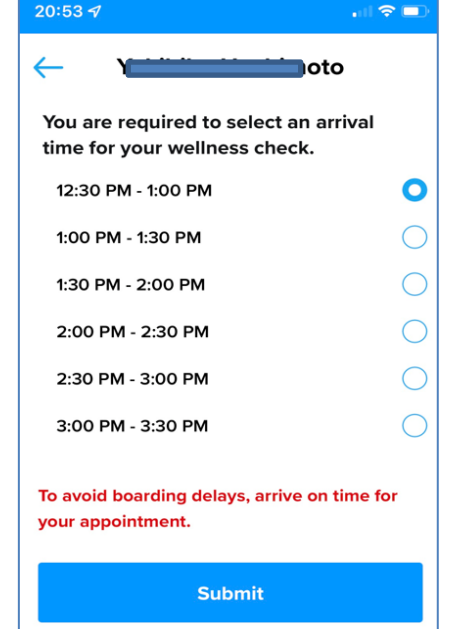

← Let's get you checked in Make sure to have passports and travel<br>documents handy Reservation #8177659 リピータ―会員の 方はランクにより色が つきます  $\bullet$  Travel info **Arrival time**<br>See you on February 12 at 2 pm for  $\longrightarrow$  your wellness check.  $\bullet$ **Health status**<br>Answer required health questions on ><br>February 11 Answer requir<br>February 11 **View SetSail Pass** 

> この画面のスクリーンショットを保存し、いつでも 提示できるようにしておいてください。 $\Rightarrow$

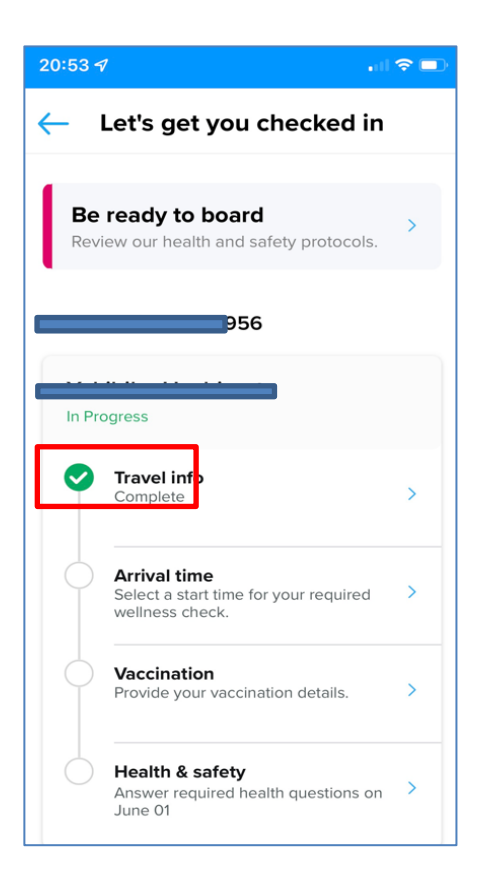

②が終了するとセットセイルパスが表示されます。

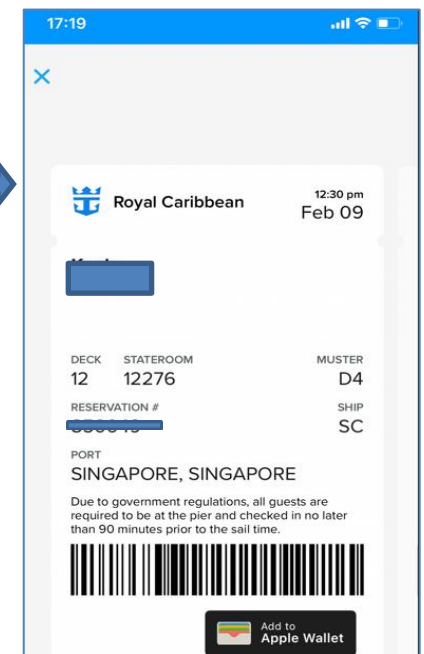

# ③健康質問

この画面は乗船前日にならないと

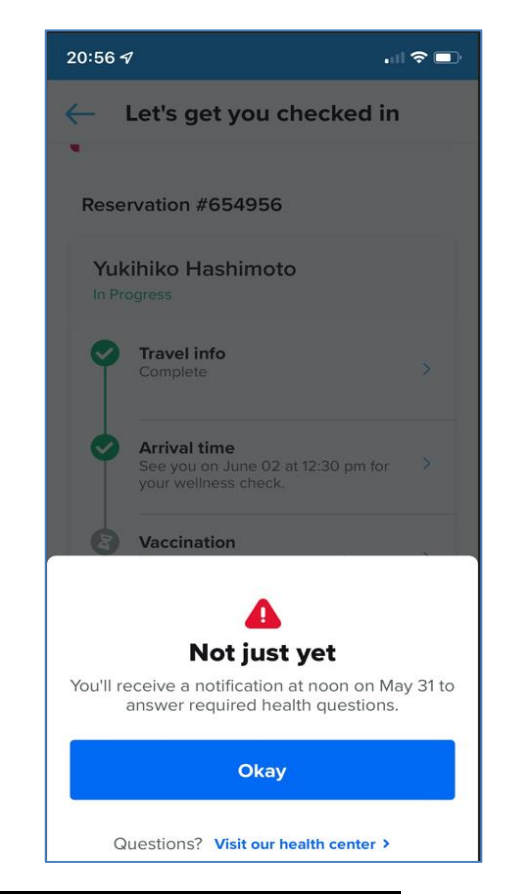

# チェックイン再確認・修正

≐

14

Cruise<br>Points

Your sailing

Stateroom

Check in

Ship Time<br>3:11 PM

Mai

再度ログインするとCheck In欄に選択した時間が表示 インチャング イントセイルパス見本 Veiw Set Sail Pass を押すと再表示できます。

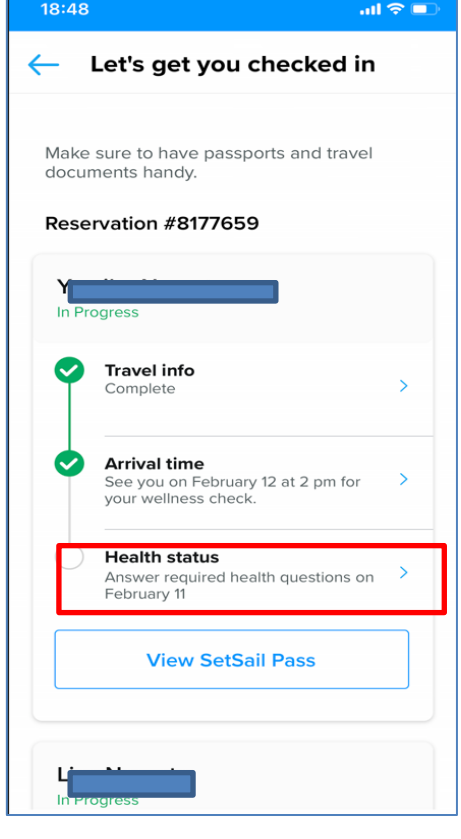

## 健康質問

アクセスできません。 カンファイン インディング こうしゃ こうしゃ アクセスできません。 エンジェン 1.妊娠23週以上でないか 2.体調は悪くないか

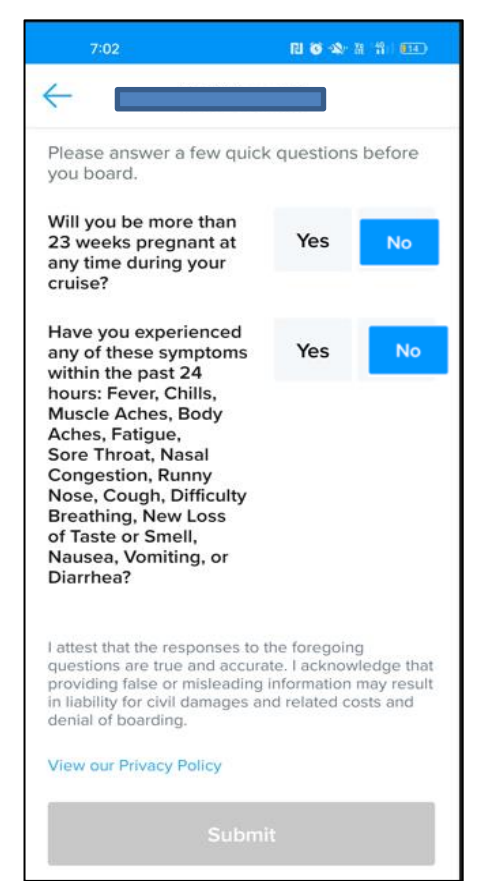

all 46 E.

 $11:30$  am<br>Oct 19

**MUSTER** 

**B4** 

SHIP

**SC** 

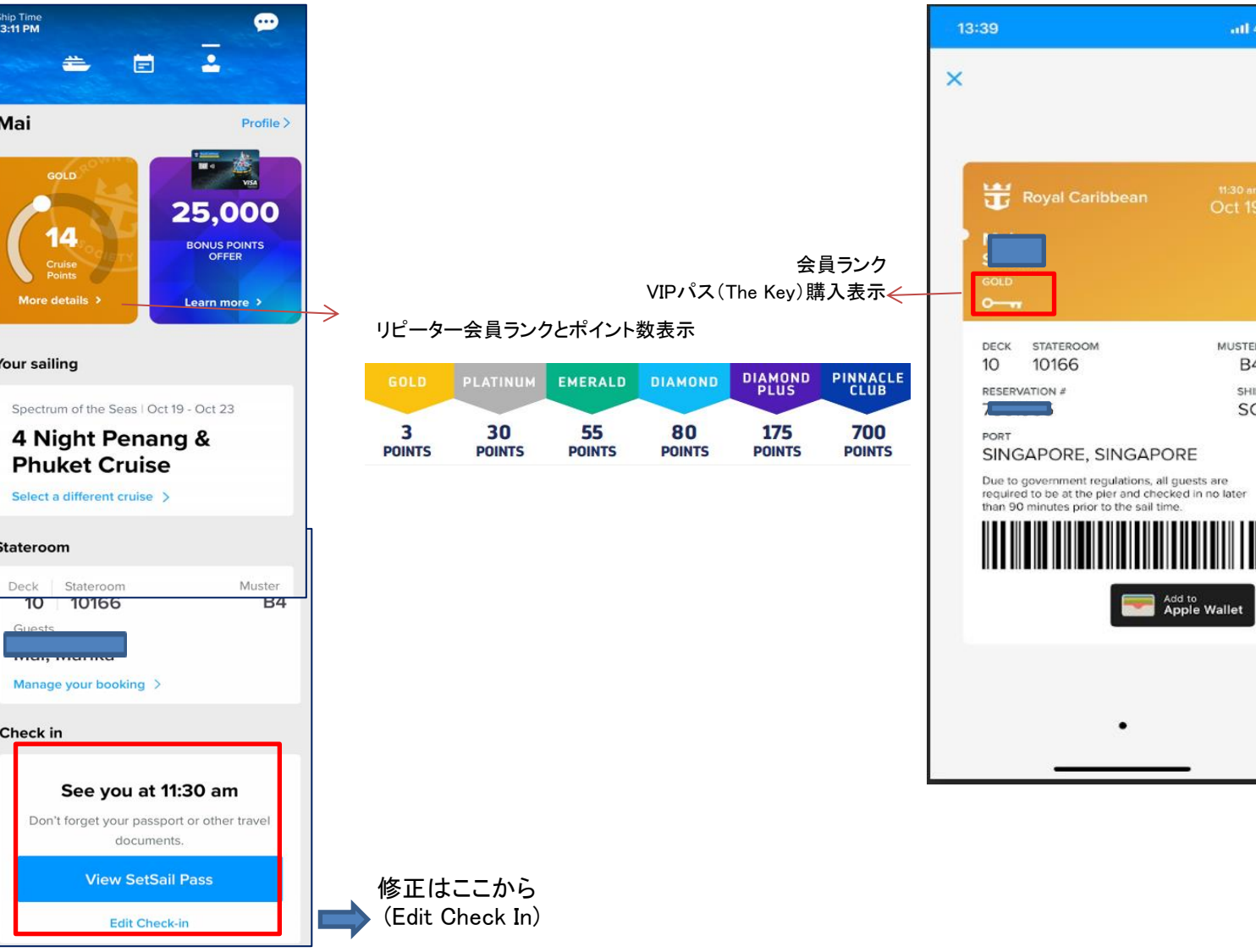